## **RAPPORTO STORICO DONATORI**

Entrando nel proprio conto su MyRotary, ogni Rotariano può verificare il suo proprio conto alla Fondazione Rotary

**Una volta nel proprio conto è necessario:**

- **Cliccare su Fondazione Rotary**
- **Rapporti**
- **La prima rubrica è "Rapporto sui singoli individui"**

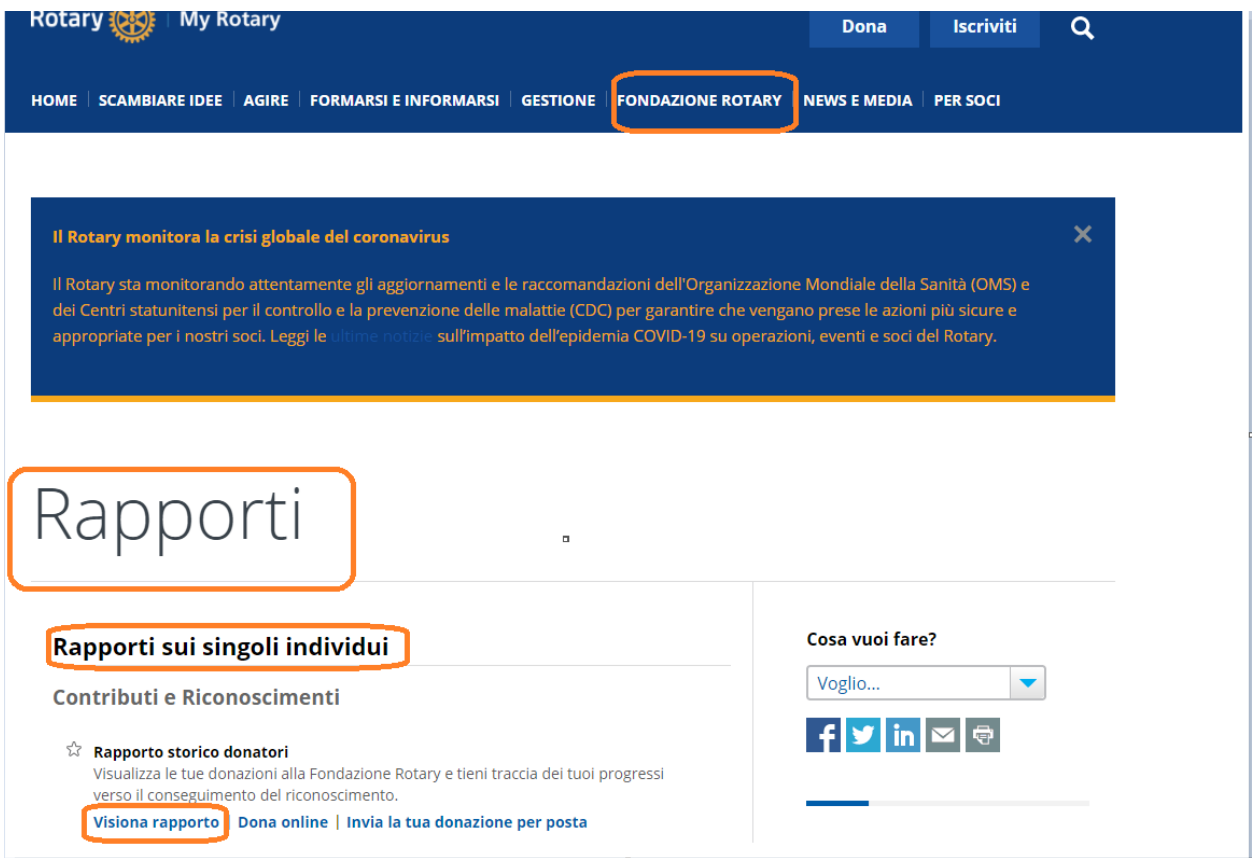

• **Cliccare su "Visiona Rapporto"**

## Visualizza Storico dei contributi

Clicca sul nome del rapporto da visionare. La pagina del rapporto si aprirà in una nuova finestra o etichetta.

Rapporti individuali

- Rapporto storico donatori

Nota Bene: Per l'aggiornamento dei dati dei contributi che compaiono sui rapporti possono essere necessari 4-6 giorni dalla notifica<br>al RI. Durante i periodi più intensi di lavoro, potrebbero essere necessari 8-11 giorni.